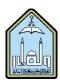

## Al-Imam Muhammad Ibn Saud Islamic University Computer and Information Science College Computer Science Department

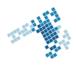

# Blackboard... Learn more... go further...

## **Create a Rubric**

A rubric is an assessment tool listing evaluation criteria for an assignment. It divides the work into subparts and clarifies the work that is to be done. The skills needed and the required results are also mentioned in a rubric. This

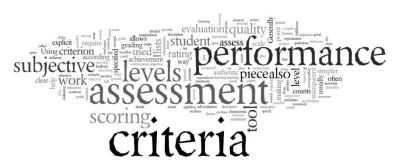

way, students know what is required of them and can work to establish and perform up to these standards. It will also help them know their strengths from their weaknesses and remedy to it. Rubrics help ensure fair and consistent grading.

# **Steps to Create a Rubric**

- 1. On the Control Panel, expand the Course Tools section and click Rubrics.
- 2. On the Rubrics page, click Create Rubric on the action bar.
- 3. Type a name and optionally, provide a description of the rubric to make it easier to associate it to relevant assignments.
- 4. Edit the rubric grid.
- 5. Click Submit.

### References

#### **How Can I create a Rubric:**

https://en-us.help.blackboard.com/Learn/9.1 2014 04/Instructor/120 Grade Center/020 Grading/010 Rubrics

### Youtube video

https://www.youtube.com/watch?v=ReR0icb-4Vk&index=8&list=PLontYaReEU1shWKvIgLyoKl79H\_5q3TOB

#### ccis shared folder:

\\10.10.70.70\Blackboard\video